#### **ETSF10 2013 The routing lab**

Jens A Andersson

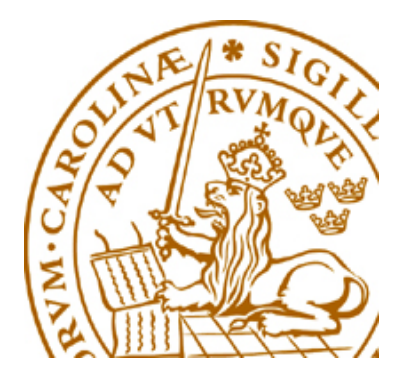

# **The Project**

- Study two different routing protocols for intra domain Internet routing
- **Hands-on experience** 
	- ♦configuring and managing routers
	- $\bullet$  how to set up routing protocols
- **Devided in three parts** 
	- ♦Hands on, RIP, OSPF
- Deadline 2013-12-09 but start ASAP!
	- ♦Remote/distance lab

# **Supervision**

- Supervisors
	- Jens Andersson
	- William Tärneberg
- •Open office hours: See course home page
- $\bullet$ Mail
- $\bullet$ **Book** visits

#### **Groups of two**

Sign up on course web

A mail with userid/passwd for the group in return (have some patience …)

Need a lab partner?

- Meet here after lecture
- $\mathcal{L}_{\mathcal{A}}$ Mail me. I'll try to connect you (no promise!)

#### **How to book**

- ♦https://rtrlab.eit.lth.se
	- Link found on routerlab homepage
- ♦You can book
	- Each slot 1 hour
	- max per session  $= 4$  slots  $= 4$  hours
	- Extend ongoing session if free slots available
	- Slots available 24/7
- ♦Warning before time out
- ♦**Free unused bookings ASAP!**

## **Lab dissemination**

- $\bullet$ Lab report with your answers to the questions...
	- See lab manual and assigment
	- Hand in via moodle. PDF-format. **Only the questions (incl points!) and answers! All other methods discarded. Lengthy answers discarded.**
- Read more on course home page
- $\bullet$ Lab is open

#### **Router Lab**

#### internet  $rd0$ : front-end rtrlab.telecom.lth.se  $⊓1$ : 192.168.255.11  $\sqrt{12}$ 192.168.255.10 192.168.101.10 N. terminal server Switched Switched LAN<sub>1</sub> LAN<sub>2</sub> serial V24 E rtrX f0/1: rtrX  $rtrX$  f0/0/3 192.168.101.20 vlan 1  $rtr1f0/0/3$ E rtr1 f0/1:  $[\text{rtr1 f0/0/1}]$ 192.168.101.1  $rtr1$   $\frac{1}{\text{vlan }12}$  $rctr1f0/0/0$ rtr2 f0/0/0  $rtr2$  f0/0/3 rtr2 f0/1: 192.168.101.2 E  $\frac{1}{1}$ rtr2 f0/0/1 rtr2  $v \tan 23$ vlan 51  $rtr3 f0/0/0$ rtr3 f0/1:  $rtr3$  f0/0/3 192.168.101.3 E  $\lceil$ rtr3 f0/0/1  $rtr3$ vlan 34  $\int$ rtr4 f0/0/0  $rtr4f0/0/3$ rtr4 f0/1: B 192.168.101.4  $\lceil$ rtr4 f0/0/1  $rtr4$  vlan 45 rtr5 f0/0/0 rtr5 f0/0/1  $rtr5$  f0/0/3 E rtr5 f0/1: Green and blue links = 100 Mbps rtr5 192.168.101.5 Black links = 10 Mbps

#### **The Lab**

# **The lab (cont …)**

- $\bullet$  5 (6) routers
	- $\bullet$ Cisco 1841
	- IOS vers 15
- Many links (vlans)
- Front-end server
	- Access to router lab
	- tftp and ftp server for the lab
	- Web site for bockings
- http://www.eit.lth.se/index.php?id=rtrlab
	- $\bullet$ Link from course web site

#### **The Front-End**

- ♦Connect using ssh
- ♦Address rtrlab.eit.lth.se
- ♦From there:
	- z **telnet –e# term <TCP port #>**
		- Port  $2001 = \text{rtr1}$
		- Port  $2002 = \text{rtr}2$
		- …
	- **#** char to use to escape to telnet prompt
	- **close** to end telnet session
	- z telnet **mode character**
		- .telnetrc

#### **Ssh clients**

- PuTTY for windows
	- Specify hostname (or ip address)
	- $\bullet$ • Select SSH
	- $\bullet$ Hit Connect
- ssh on \*nix and MacOS
	- In Terminal: ssh  $\leq$ username $\geq$ @ $\leq$ hostname or ip address>

#### **Router interfaces: two types**

- "Normal"
	- f0/0
	- One port, one IP address
- "VLAN/Switched"
	- $f0/1/\text{sn}$ 
		- •Physical interface
		- •IP cannot be configured here
	- 4-port switch with VLAN support
	- $\bullet$ Default config: One vlan per switch port
	- $\bullet$ One vlan, one IP address 11

## **IOS CLI: Modes**

#### $\leftarrow$  EXEC

- Limited access
- Prompt: rtr1>
- ♦ PRIVILEDGED
	- $\bullet$  Full access
	- Prompt: rtr1#
	- z Command: **en**able
	- Revert to Exec Mode: **disa**ble
- ♦ CONFIG
	- Privileged mode required
	- Command: **conf**ig terminal
	- $\bullet$  Sub modes
	- Revert to Privileged Mode : **Exit** / **ctrlZ**
- ♦ To log out from router: **Exit** or **Quit**

# **IOS CLI: Command completion**

#### ♦HELP

- ♦TAB
	- $\bullet$  Example:  $sh$ <tab>
- ♦ ?
- Example: s?
- Example: show ?
- $\triangle$  --More-
	- $\bullet$  Space bar = continue
	- $\bullet$  q = quit

#### **The Show Command**

- ♦**sh**ow **in**terface <if name>
- ♦**sh**ow **ip int**erface
- ♦**sh**ow **ip int**erface **br**ief
- ♦**sh**ow **run**ning-config (only in PRIVILIGED mode)
- ◆ show ip route
- ◆ show ip protocol
- ♦**sh**ow **cdp nei**ghbor

#### **ping and traceroute**

- **•** ping <remote host>
	- ♦ Example **pi**ng **srv**
- **F** traceroute <remote host>
	- ♦ Tip:
		- Can end up in a loooong wait
		- Cisco esc seq Ctrl+Shift+6 + x can work
		- Set a "working" escape character before using this command;
		- z **ter**minal **esc**ape-character <0-255>
			- Example: escape-character 64 ->@
			- To escape hit @

#### **The debug command**

- ♦**debug <cdp|ip …>**
- ♦To turn of debugging: **no debug all**

♦Send debug output to console: **terminal monitor** Turn of monitoring: **terminal no monitor**

## **Config terminal**

- ♦ **[no] <command>**
- ♦ The "no version" might be default
- ♦ Default not always shown!
	- Some feature may be active but not shown in config list!
- ♦ Some commands take you to config sub-modes:
	- z **interface <if name>**
		- **ip address 192.169.101.102 255.255.255.0**
- ♦ Revert: **exit**
- ♦ Revert directly to PRIVILEGED mode: **ctrlZ**

# **Configure interface**

- $\blacksquare$  interface f0/0
	- ♦ip address 192.168.101.202 255.255.255.0
	- ♦(no) shutdown
- **n** interface vlan 51
	- ip address 192.168.110.111 255.255.255.0
	- ♦(no) shutdown
- **interface vlan 1** 
	- ♦no ip address

# **Configuration files**

- ♦ Running-config
- ♦ Startup-config
- ♦ Config commands apply directly
	- Running-config changed
- ♦ Copy Running-config to Startup-config
	- z Command: **wr**ite **mem**ory
	- If used wisely, easy way to revert to earlier version
		- Copy to startup-config
		- Make changes in running-config
		- reload
- ♦ **sh**ow **run**ning-config / **sh**ow **start**upconfig

# **Configure replace**

- Replace running-config with configuration file
- Examples
	- ♦Revert to default configuration on rtr1 config replace flash:rtr1-confg
	- ♦Download lab config to running-config on rtr1 config replace tftp://srv/rtr1-labconfg
	- ♦Download own config to running-config on rtr1 config replace ftp://<userid:passwd>@srv/myconfg
	- ♦Note! Connectivity to srv (=front-end)! 20

# **Copy with ftp**

Copy to/from your directory on the front-end

- ♦**copy running-config \ ftp://<username>:<password>@srv**
- $\triangle$  copy  $\setminus$ 
	- **ftp://<username>:<password>@srv/ \**
	- **<filename> startup-config** 
		- If filename omitted you are asked for one
- ♦Only possible inside lab
	- router  $\leftrightarrow$  front/end

## **Copy configs with tftp**

- ♦IP connection router front-end required
- ♦Commands:
	- z **copy tftp://srv <startup|running>**
	- z **copy <startup|running> tfpt://srv**
- ♦Files available in /tftpboot
	- temp-1.cfg
	- z…
	- temp-9.cfg
- ♦Front-end hostname = **srv**

#### **Copy default config from flash:**

- **Config replace flash:rtr1 confg**
- **Do not copy anything to flash!!!**

#### **The reload command**

- ◆ Reboot of router
- ♦Overwrites running-config with startup-config
- ♦To restore startup-config:
	- z **copy tftp startup-config**
	- Remote host: 192.168.101.10 or srv
	- z Filename: rtr *<sup>n</sup>*-confg ( *n* = 1..5)
- ♦or
	- z **copy flash:rtr1-confg startup-config**

#### **In case of emergency**

- **If router hangs completely only**
	- ♦Cold restart required
- **Front-end shell command**:
	- ♦\$ **k8056 [–S|-C|-T]<router number>**
		- $S = \text{set}/\text{on}$
		- $C = clear/off$
		- $T = \text{toggle}$  (change to the other state)
- Not to be used of traceroute can't be stopped!
- Report via mail when forced to use!

# **Tip**

- ♦ Prepare before lab!
	- Read the manuals!
	- Prepare config commands in advance
	- Use a session just to get familiar with the lab environment
- ♦Use one window per router!
	- One ssh session per router

# **Demo of booking system**

- http://www.eit.lth.se/course/etsf10
- **https://rtrlab.eit.lth.se/**